# PC17062A数字多用表卡

## 驱动程序使用手册

北京阿尔泰科技发展有限公司

V6.00.00

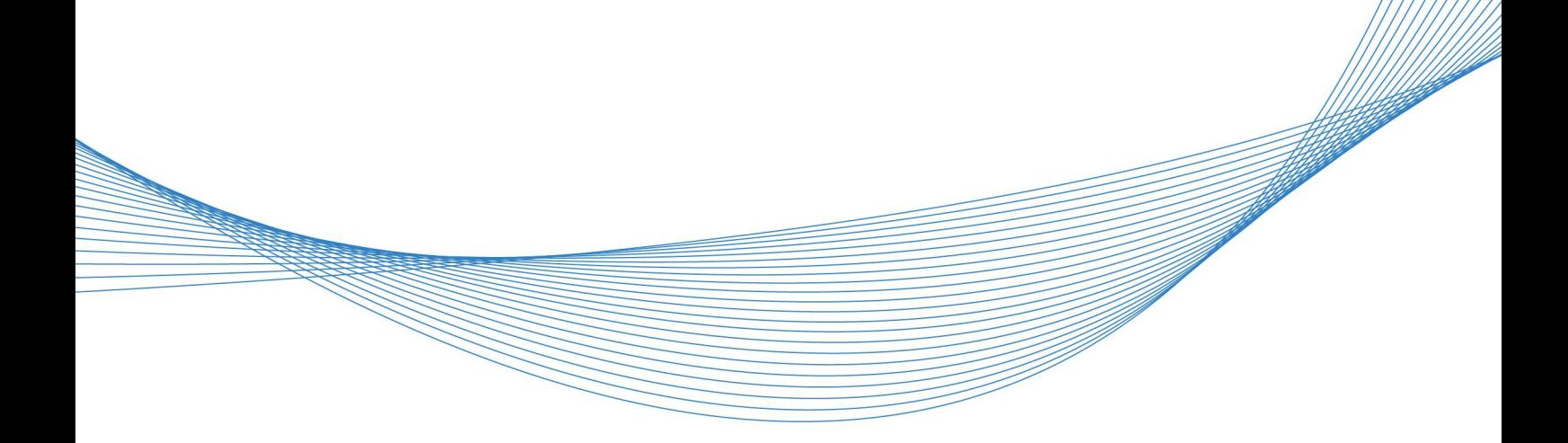

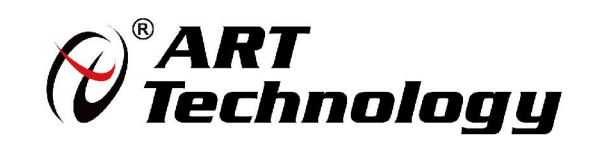

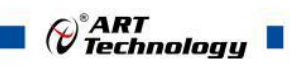

## 目录

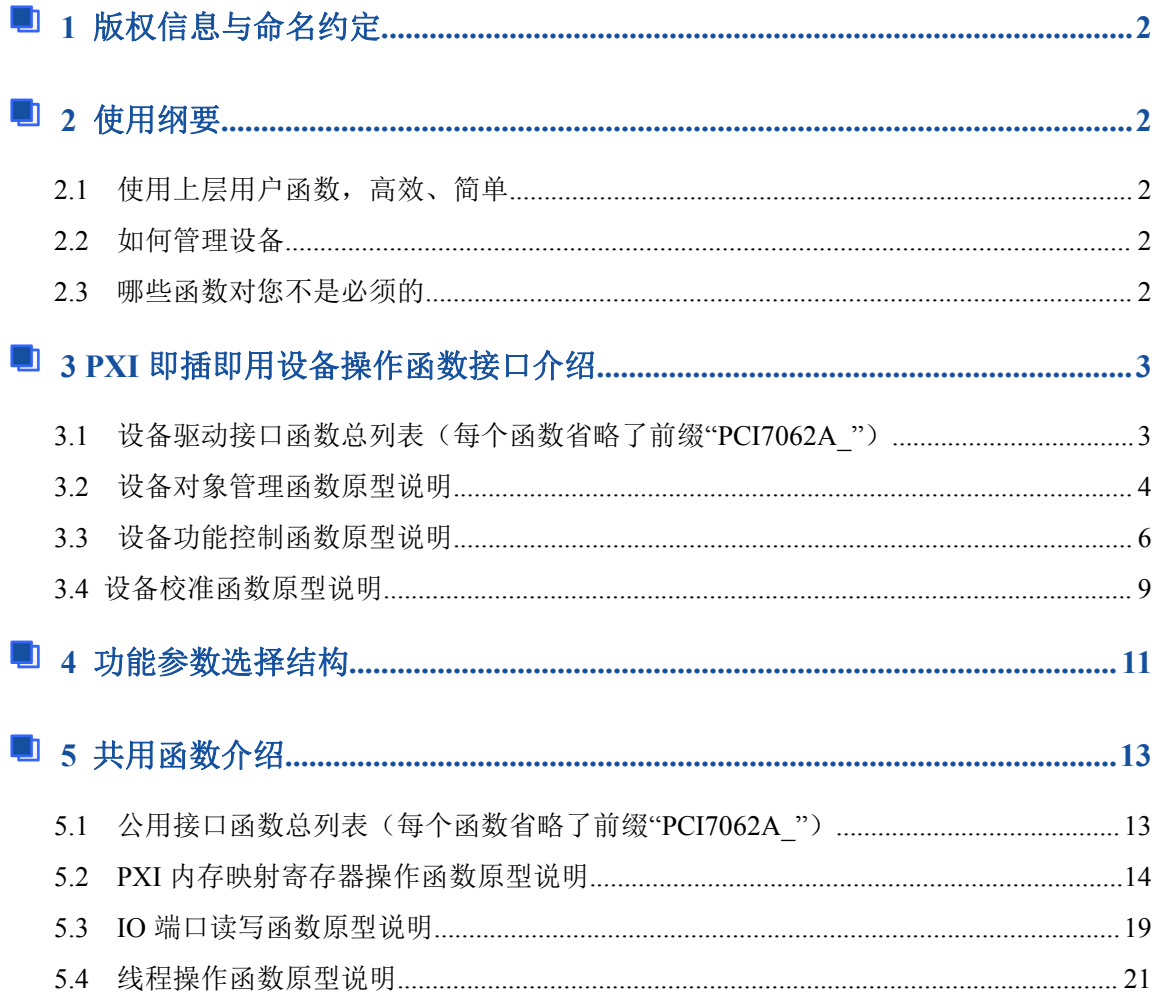

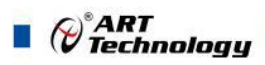

## <span id="page-2-0"></span>■ 1 版权信息与命名约定

本软件产品及相关套件均属北京阿尔泰科技发展有限公司所有,其产权受国家法律绝对保护, 除非本公司书面允许,其他公司、单位、我公司授权的代理商及个人不得非法使用和拷贝,否则将 受到国家法律的严厉制裁。您若需要我公司产品及相关信息请及时与当地代理商联系或直接与我们 联系,我们将热情接待。

## ■ 2 使用纲要

#### 2.1 使用上层用户函数,高效、简单

如果您只关心通道及频率等基本参数,而不必了解复杂的硬件知识和控制细节,那么我们强烈 建议您使用上层用户函数,它们就是几个简单的形如 Win32 API 的函数,具有相当的灵活性、可靠 性 和 高 效 性 。 而 底 层 用 户 函 数 如 [WriteRegisterULong](#page-19-1) 、 [ReadRegisterULong](#page-20-0) 、 [WritePortByte](#page-19-1) 、 [ReadPortByte](#page-19-1)……则是满足了解硬件知识和控制细节、且又需要特殊复杂控制的用户。但不管怎样, 我们强烈建议您使用上层函数(在这些函数中,您见不到任何设备地址、寄存器端口、中断号等物 理信息,其复杂的控制细节完全封装在上层用户函数中。)对于上层用户函数的使用,您基本上不必 参考硬件说明书,除非您需要知道板上 D 型插座等管脚分配情况。

#### 2.2 如何管理设备

由于我们的驱动程序采用面向对象编程,所以要使用设备的一切功能,则必须首先用 [GreateDevice](#page-19-1) 函数创建一个设备对象句柄 hDevice,有了这个句柄,您就拥有了对该设备的绝对控制 权。然后将此句柄作为参数传递给相应的驱动函数,如 SetDeviceDO 函数可用实现开关量的输出等。 最后可以通过 [ReleaseDevice](#page-19-1) 将 hDevice 释放掉。

#### 2.3 哪些函数对您不是必须的

公共函数如 CreateFileObject, WriteFile, ReadFile 等一般来说都是辅助性函数,除非您要使用 存盘功能。如果您使用上层用户函数访问设备,那么 GetDeviceAddr 等函数您可完全不必理会,除 非您是作为底层用户管理设备。而 [WritePortByte](#page-19-1), [WritePortWord](#page-20-1), [WritePortULong](#page-20-1), [ReadPortByte](#page-20-0)[,](#page-21-1) [ReadPortWord](#page-21-1), [ReadPortULong](#page-21-2) 则对 PXI 用户来讲,可以说完全是辅助性,它们只是对我公司驱动 程序的一种功能补充,对用户额外提供的,它们可以帮助您在 NT、Win2000 等操作系统中实现对您 原有传统设备如 ISA 卡、串口卡、并口卡的访问,而没有这些函数, 您可能在基于 Windows NT 架 构的操作系统中无法继续使用您原有的老设备。

## <span id="page-3-0"></span>**■ 3 PXI 即插即用设备操作函数接口介绍**

3.1 设备驱动接口函数总列表(每个函数省略了前缀"PCI7062A\_")

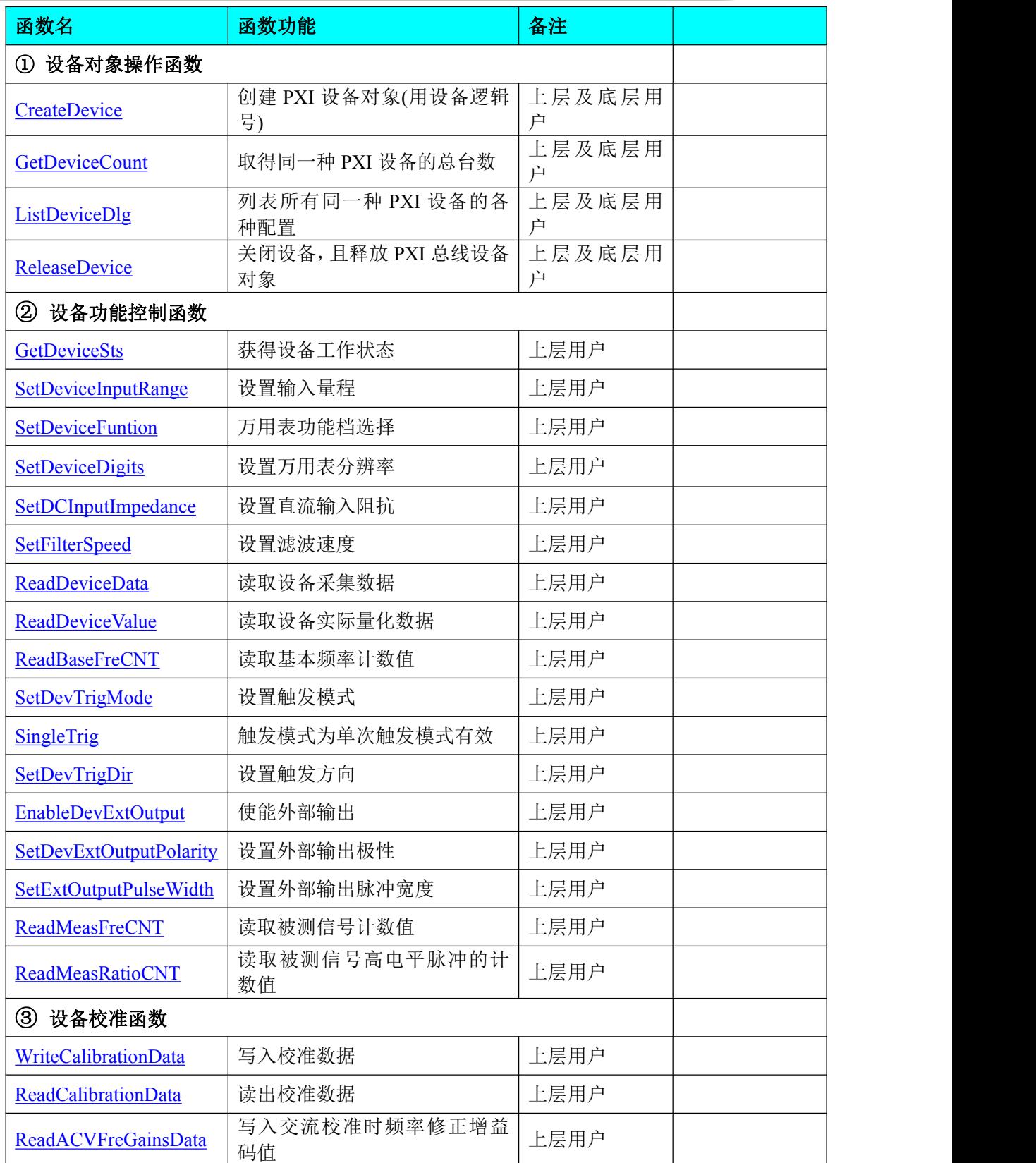

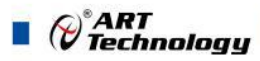

<span id="page-4-1"></span><span id="page-4-0"></span>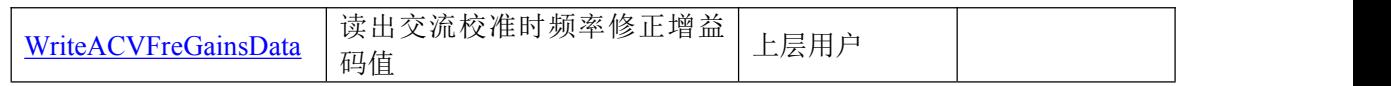

#### 使用需知:

#### *Visual C++*:

要使用如下函数关键的问题是:

首先,必须在您的源程序中包含如下语句:

#include "C:\Art\PCI7062A\INCLUDE\PCI7062A.H"

注:以上语句采用默认路径和默认板号,应根据您的板号和安装情况确定 PCI7062A.H 文件的 正确路径,当然也可以把此文件拷到您的源程序目录中。然后加入如下语句:

#include "PCI7062A.H"

#### 另外,要在 **VB** 环境中用子线程以实现高速、连续数据采集与存盘,请务必使用 **VB5.0** 版本。 当然你有 **VB6.0** 的最新版本,也可以实现子线程操作。

#### *Visual Basic*:

要使用如下函数一个关键的问题是首先必须将我们提供的模块文件(\*.Bas)加入到您的 VB 工程 中。其方法是选择 VB 编程环境中的工程(Project)菜单,执行其中的"添加模块"(Add Module), 在弹 出的对话框中选择 PCI7062A.Bas 模块文件,改问价的路径为用户安装驱动程序后其子目录 Sample\VB 下面。

请注意,因考虑 Visual C++和 Visual Basic 两种语言的兼容问题,在下面函数说明和示范程序 中,所举的 Visual Basic 程序均是需要编译后在独立环境中运行。所以用户若在解释环境中运行这些 代码,我们不能保证完全顺利运行。

#### 3.2 设备对象管理函数原型说明

#### 创建设备对象函数(逻辑号)

函数原型:

*Visual C++*:

HANDLE CreateDevice (int DeviceLgcID =  $0$ )

*Visual Basic*:

Declare Function CreateDevice Lib "PCI7062A"(Optional ByVal DeviceLgcID As Integer = 0) As

Long

功能:该函数使用逻辑号创建设备对象,并返回其设备对象句柄 hDevice。只有成功获取 hDevice, 您才能实现对该设备所有功能的访问。

参数: DeviceID 设备 ID 标识号。当我想同一个 Windows 系统加入若干相同类型的设备时, 设 备将以该设备的"基本名称"与 DeviceID 标识值为名称后缀的标识符来确认和管理设备,默认值为  $0<sub>o</sub>$ 

返回值: 如果执行成功, 则返回设备对象句柄; 如果没有成功, 则返回错误码 INVALID HANDLE VALUE。由于此函数已带容错处理,即若出错,它会自动弹出一个对话框告诉 您出错的原因。您只需要对此函数的返回值作一个条件处理即可,别的任何事情您都不必做。

相关函数: [CreateDevice](#page-4-1) [GetDeviceCount](#page-5-0) [ListDeviceDlg](#page-5-1) [ReleaseDevice](#page-6-1)

*Visual C++*程序举例

:

e<br>V Technologu

```
HANDLE hDevice: // 定义设备对象句柄
int DeviceLgcID = 0;
hDevice = PCI7062A_CreateDevice (DeviceLgcID); // 创建设备对象,并取得设备对象句柄
if(hDevice == INVALIDE_HANDLE_VALUE); // 判断设备对象句柄是否有效
 \{return; // 退出该函数
 } : Example 2008 (2008) (2008) (2008) (2008) (2008) (2008)
```
*Visual Basic* 程序举例

Dim hDevice As Long '定义设备对象句柄 Dim DeviceLgcID As Long DeviceLgcID =  $0$ hDevice = PCI7062A CreateDevice (DeviceLgcID) '创建设备对象,并取得设备对象句柄 If hDevice = INVALIDE\_HANDLE\_VALUE Then ' 判断设备对象句柄是否有效 MsgBox "创建设备对象失败" ExitSub '退出该程序 End if

: The contract of the contract of the contract of the contract of the contract of the contract of the contract of the contract of the contract of the contract of the contract of the contract of the contract of the contract

#### 取得本计算机系统中 **PCI7062A** 设备的总数量

**:** The contract of the contract of the contract of the contract of the contract of the contract of the contract of

```
函数原型:
Visual C++:
int GetDeviceCount (HANDLE hDevice)
Visual Basic:
Declare Function GetDeviceCount Lib "PCI7062A" (ByVal hDevice As Long) As Integer
功能:取得 PCI7062A 设备的数量。
CreateDevice 创建。
返回值:返回系统中 PCI7062A 的数量。
相关函数: CreateDevice GetDeviceCount
         ListDeviceDlg ReleaseDevice
```
#### 用对话框控件列表计算机系统中所有 **PCI7062A** 设备各种配置信息

函数原型: *Visual C++:* BOOL ListDeviceDlg (HANDLE hDevice)

*Visual Basic:*

Declare Function ListDeviceDlg Lib "PCI7062A" (ByVal hDevice As Long) As Boolean 功能:列表系统中 PCI7062A 的硬件配置信息。

参数: hDevice 设备对象句柄, 它应由 [CreateDevice](#page-4-1) 创建。

返回值:若成功,则弹出对话框控件列表所有 PCI7062A 设备的配置情况。

相关函数: [CreateDevice](#page-4-1) [GetDeviceCount](#page-5-0)

[ListDeviceDlg](#page-5-1) [ReleaseDevice](#page-6-1)

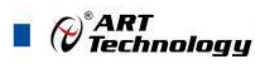

#### <span id="page-6-0"></span>释放设备对象所占的系统资源及设备对象

<span id="page-6-1"></span>函数原型: *Visual C++:* BOOL ReleaseDevice(HANDLE hDevice) *Visual Basic:* Declare Function ReleaseDevice Lib "PCI7062A" (ByVal hDevice As Long) As Boolean

功能:释放设备对象所占用的系统资源及设备对象自身。 参数: hDevice 设备对象句柄, 它应由 [CreateDevice](#page-4-1) 创建。 返回值:若成功,则返回 TRUE, 否则返回 FALSE, 用户可以用 GetLastErrorEx 捕获错误码。 相关函数:[CreateDevice](#page-4-1)

应注意的是,[CreateDevice](#page-4-1) 必须和 [ReleaseDevice](#page-6-1) 函数一一对应,即当您执行了一次 [CreateDevice](#page-4-1) 后,再一次执行这些函数前,必须执行一次 [ReleaseDevice](#page-6-1) 函数,以释放由 [CreateDevice](#page-4-1) 占用的系统 软硬件资源,如 DMA 控制器、系统内存等。只有这样,当您再次调用 [CreateDevice](#page-4-1) 函数时, 那些 软硬件资源才可被再次使用。

## 3.3 设备功能控制函数原型说明 ◆ 获取设备工作状态 函数原型: *Visual C++:* BOOL GetDeviceSts ( HANDLE hDevice, PBOOl pbStatus) *Visual Basic:* Declare Function GetDeviceSts Lib "PCI7062A" (ByVal hDevice As Long, ByVal pbStatus As Long) As Boolean 功能: 获取设备工作状态。 参数: hDevice 设备对象句柄, 它应由 [CreateDevice](#page-4-1) 创建。 PBStatus 设备状态,当返回为 TRUE 时表示可以读取有效数据。否则数据无效。 返回值:若成功,返回 TRUE,否则返回 FALSE,用户可以调用 GetLastErrorEx 函数取得当前

错误码。

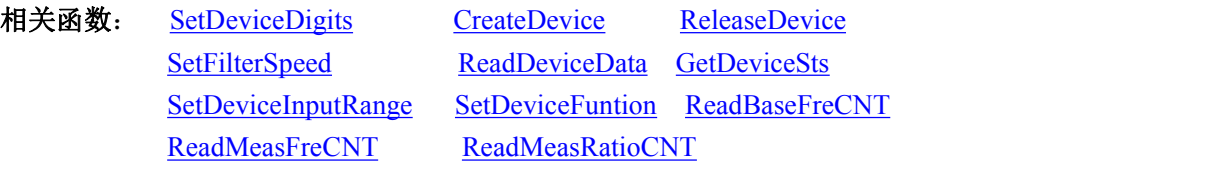

#### 万用表功能档选择

函数原型:

*Visual C++:*

BOOL SetDeviceFunction( HANDLE hDevice,

LONG lFunction)

#### *Visual Basic:*

e<br>V Technology

Declare Function SetDeviceFunction Lib "PCI7062A" (ByVal hDevice As Long,\_

ByVal lFunction As Long) As Boolean

功能:万用表功能档选择。

 $\hat{\mathscr{B}}$ 数:

hDevice 设备对象句柄, 它应由 [CreateDevice](#page-4-1) 创建。

IFunction 功能档选择。

返回值:若成功,返回 TRUE,否则返回 FALSE。用户可以调用 GetLastErrorEx 函数取得当前 错误码。

相关函数: SetDeviceDigits [CreateDevice](#page-4-1) [ReleaseDevice](#page-6-1) SetFilterSpeed ReadDeviceData GetDeviceSts SetDeviceInputRange SetDeviceFuntion ReadBaseFreCNT ReadMeasFreCNT ReadMeasRatioCNT

#### 读取设备采集数据

函数原型:

*Visual C++:*

BOOL ReadDeviceValue( HANDLE hDevice,

double\* pdValue)

*Visual Basic:*

Declare Function ReadDeviceValue Lib "PCI7062A" (ByVal hDevice As Long, \_

ByRef pdValue As Double) As Boolean

功能: 读取设备采集数据。

#### $\hat{\mathscr{B}}$ 数:

hDevice 设备对象句柄, 它应由 [CreateDevice](#page-4-1) 创建。

pdValue 采集数据。

返回值:若成功,返回 TRUE,否则返回 FALSE。用户可以调用 GetLastErrorEx 函数取得当前 错误码。

相关函数: SetDeviceDigits [CreateDevice](#page-4-1) [ReleaseDevice](#page-6-1)

SetFilterSpeed ReadDeviceData GetDeviceSts SetDeviceInputRange SetDeviceFuntion ReadBaseFreCNT ReadMeasFreCNT ReadMeasRatioCNT

#### 读取基准频率计数值

函数原型:

*Visual C++:*

BOOL ReadBaseFreCNT( HANDLE hDevice,

PLONG pluBaseFreCNTValue)

#### *Visual Basic:*

Declare Function ReadBaseFreCNT Lib "PCI7062A" (ByVal hDevice As Long,

ByRef pluBaseFreCNTValue As Long) As

#### Boolean

功能: 读取基准频率计数值。  $\hat{\mathscr{B}}$ 数: hDevice 设备对象句柄, 它应由 [CreateDevice](#page-4-1) 创建。

 $\bigotimes^{\!\! s}\!\! \mathop{\mathsf{ART}}\limits_{\mathop{\mathsf{Technology}}\limits}$ 

pluBaseFerCNTValue 基准频率计数值。

返回值:若成功,返回 TRUE,否则返回 FALSE。用户可以调用 GetLastErrorEx 函数取得当前 错误码。

相关函数: SetDeviceDigits [CreateDevice](#page-4-1) [ReleaseDevice](#page-6-1) SetFilterSpeed ReadDeviceData GetDeviceSts SetDeviceInputRange SetDeviceFuntion ReadBaseFreCNT ReadMeasFreCNT ReadMeasRatioCNT

#### 读取被测信号计数值

函数原型: *Visual C++:* BOOL ReadMeasFreCNT( HANDLE hDevice, PLONG pluMeasFreCNTValue)

#### *Visual Basic:*

Declare Function ReadMeasFreCNTLib "PCI7062A" (ByVal hDevice As Long,

```
ByRef pluMeasFreCNTValue As Long) As Boolean
```
功能:被测信号计数值。

参数:

hDevice 设备对象句柄, 它应由 [CreateDevice](#page-4-1) 创建。

pluMeasFreCNTValue 被测信号计数值。

返回值:若成功,返回 TRUE,否则返回 FALSE。用户可以调用 GetLastErrorEx 函数取得当前 错误码。

相关函数: SetDeviceDigits [CreateDevice](#page-4-1) [ReleaseDevice](#page-6-1) SetFilterSpeed ReadDeviceData GetDeviceSts SetDeviceInputRange SetDeviceFuntion ReadBaseFreCNT ReadMeasFreCNT ReadMeasRatioCNT

#### 读取被测信号高电平脉冲的计数值

函数原型: *Visual C++:* BOOL ReadMeasRatioCNT( HANDLE hDevice, PLONG pluMeasRatioCNTValue)

*Visual Basic:*

Declare Function ReadMeasRatioCNT Lib "PCI7062A" (ByVal hDevice As Long,

```
ByRef pluMeasRatioCNTValue As Long) As Boolean
```
功能:读取被测信号高电平脉冲的计数值。

参数:

hDevice 设备对象句柄, 它应由 [CreateDevice](#page-4-1) 创建。

pluMeasRatioCNTValue 被测信号高电平脉冲的计数值。

返回值:若成功,返回 TRUE,否则返回 FALSE。用户可以调用 GetLastErrorEx 函数取得当前 错误码。

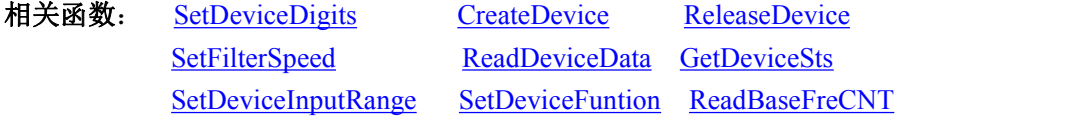

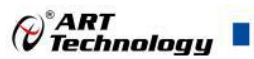

ReadMeasFreCNT ReadMeasRatioCNT

#### <span id="page-9-0"></span>设置输入量程

函数原型:

*Visual C++:*

BOOL SetDeviceInputRange( HANDLE hDevice,

LONG lInputRange)

#### *Visual Basic:*

Declare Function SetDeviceInputRange Lib "PCI7062A" (ByVal hDevice As Long,\_

ByVal lInputRange As Long) As Boolean

功能: 设置输入量程。

#### $\hat{\mathscr{B}}$ 数:

hDevice 设备对象句柄, 它应由 [CreateDevice](#page-4-1) 创建。

lInputRange 输入量程。

返回值:若成功,返回 TRUE,否则返回 FALSE。用户可以调用 GetLastErrorEx 函数取得当前 错误码。

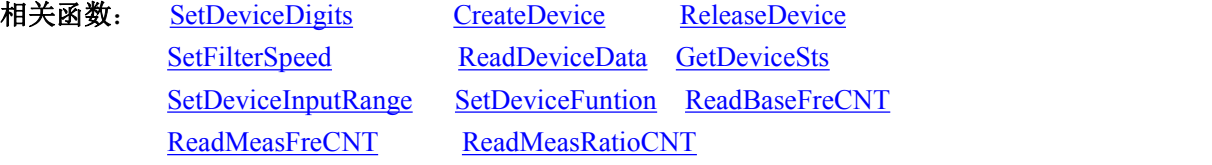

#### 3.4 设备校准函数原型说明

#### 读出校准数据

函数原型:

*Visual C++:*

BOOL ReadCalibrationData( HANDLE hDevice,

LONG lFunction, LONG lInputRange, LONG lCalMode, PLONG lCalData)

#### *Visual Basic:*

Declare Function ReadCalibrationData Lib "PCI7062A" (ByVal hDevice As Long,

ByVal lFunction As Long,\_

ByVal lInputRange As Long,\_

ByVal lCalMode As Long,\_

ByRef lCalData As Long) As Boolean

#### 功能: 读出校准数据。

#### $\hat{\mathscr{B}}$ 数:

hDevice 设备对象句柄, 它应由 [CreateDevice](#page-4-1) 创建。 lFunction 功能档选择。此处只有电压、电流和电阻档选择。 lInputRange 量程选择。 LCalMode 校准模式,0 为零点校准,1 为满度校准。 LCalData 校准值的范围为 0-16777216.

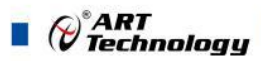

返回值:若成功,返回 TRUE,否则返回 FALSE。 相关函数: [CreateDevice](#page-4-1) [ReleaseDevice](#page-6-1) ReadCalibrationData WriteCalibrationData

#### 写入校准数据

函数原型: *Visual C++:*

BOOL WriteCalibrationData( HANDLE hDevice, LONG lFunction, LONG lInputRange, LONG lCalMode,

LONG lCalData)

#### *Visual Basic:*

Declare Function WriteCalibrationData Lib "PCI7062A" (ByVal hDevice As Long, \_

ByVal lFunction As Long,\_

ByVal lInputRange As Long,\_

ByVal lCalMode As Long,\_

ByVal lCalData As Long) As Boolean

功能:写入校准数据。

 $\hat{\mathscr{B}}$ 数:

hDevice 设备对象句柄, 它应由 [CreateDevice](#page-4-1) 创建。

lFunction 功能档选择。此处只有电压、电流和电阻档选择。

lInputRange 量程选择。

LCalMode 校准模式,0 为零点校准,1 为满度校准。

LCalData 校准值的范围为 0-16777216.

返回值:若成功,返回 TRUE,否则返回 FALSE。

相关函数: [CreateDevice](#page-4-1) [ReleaseDevice](#page-6-1) ReadCalibrationData WriteCalibrationData

#### 写入交流校准时频率修正增益码值

函数原型: *Visual C++:* BOOL WriteACVFreGainsData( HANDLE hDevice, LONG lInputRange, LONG lFreGains)

*Visual Basic:*

Declare Function WriteACVFreGainsData Lib "PCI7062A" (ByVal hDevice As Long,

ByVal lInputRange As Long,\_ ByVal lFreGains As Long) As Boolean

功能:写入交流校准时频率修正增益码值  $\hat{\mathscr{B}}$ 数: hDevice 设备对象句柄, 它应由 [CreateDevice](#page-4-1) 创建。

lInputRange 量程选择。 lFerGains 频率修正增益码值。

10 and the contract of the contract of the contract of the contract of the contract of the contract of the contract of the contract of the contract of the contract of the contract of the contract of the contract of the con

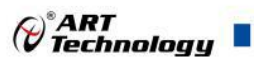

<span id="page-11-0"></span>返回值:若成功,返回 TRUE,否则返回 FALSE。 相关函数: [CreateDevice](#page-4-1) [ReleaseDevice](#page-6-1) ReadCalibrationData WriteCalibrationData 读出交流校准时频率修正增益码值 函数原型: *Visual C++:* BOOL ReadACVFreGainsData( HANDLE hDevice, LONG lInputRange, PLONG lFreGains) *Visual Basic:* Declare Function ReadACVFreGainsData Lib "PCI7062A" (ByVal hDevice As Long, ByVal lInputRange As Long,\_ ByRef lFreGains As Long) As Boolean 功能:读出交流校准时频率修正增益码值  $\hat{\mathscr{B}}$ 数: hDevice 设备对象句柄, 它应由 [CreateDevice](#page-4-1) 创建。 lInputRange 量程选择。 lFerGains 频率修正增益码值。 返回值:若成功,返回 TRUE,否则返回 FALSE。 相关函数: [CreateDevice](#page-4-1) [ReleaseDevice](#page-6-1) ReadCalibrationData WriteCalibrationData

## ■ 4 功能参数选择结构

函数 PCI7062A\_SetDeviceFunction 中 lFunction 参数所使用功能档选择如下:

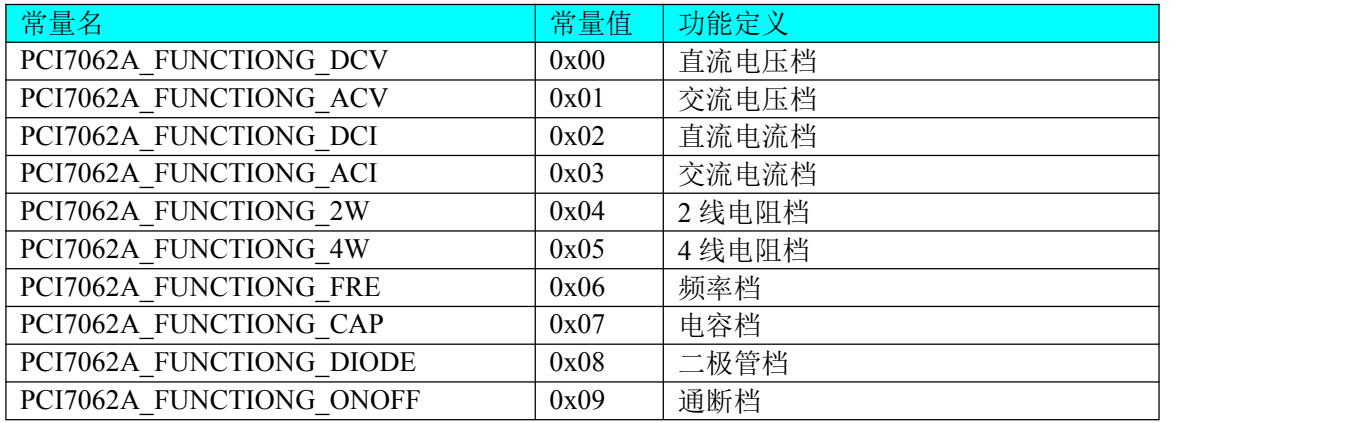

#### 直流电压量程选择

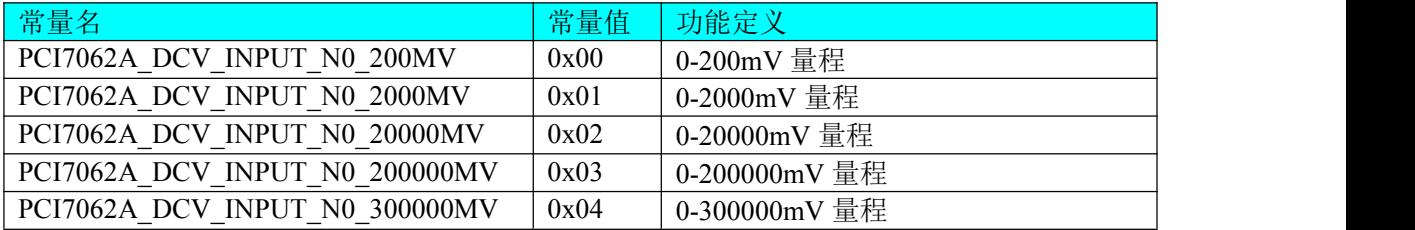

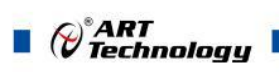

#### 交流电压量程选择

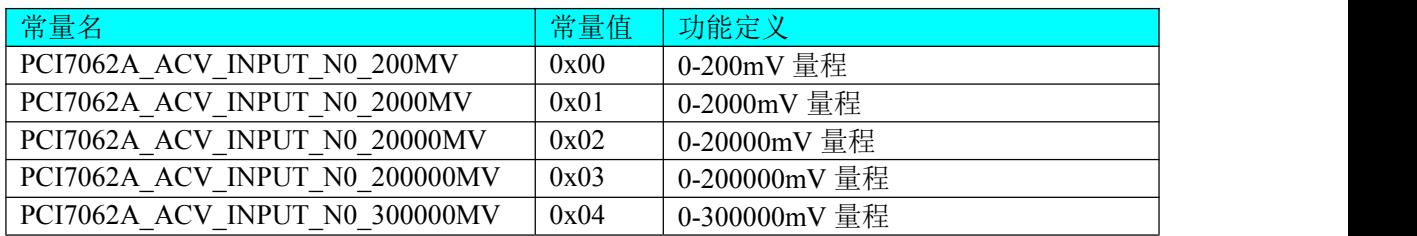

#### 直流电流量程选择

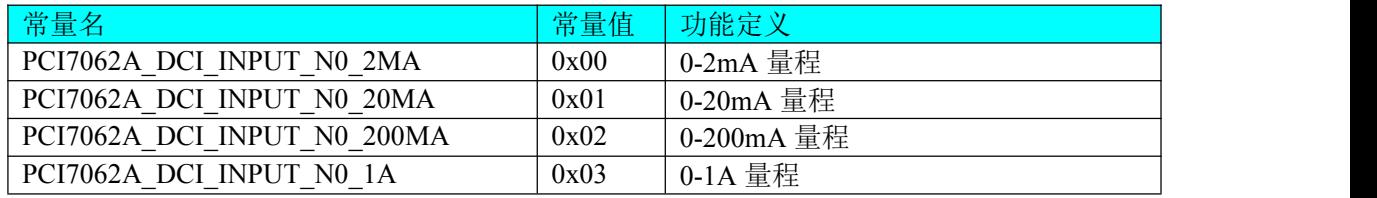

#### 交流电流量程选择

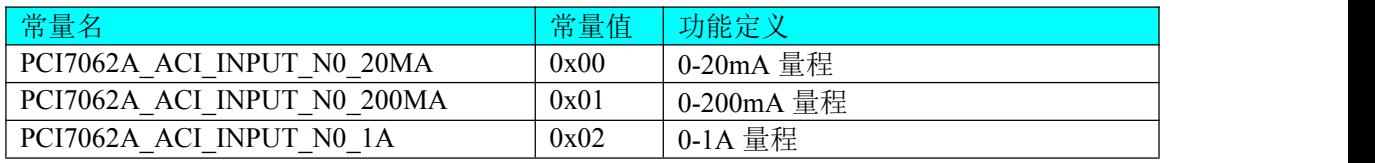

#### 2W 电阻量程选择

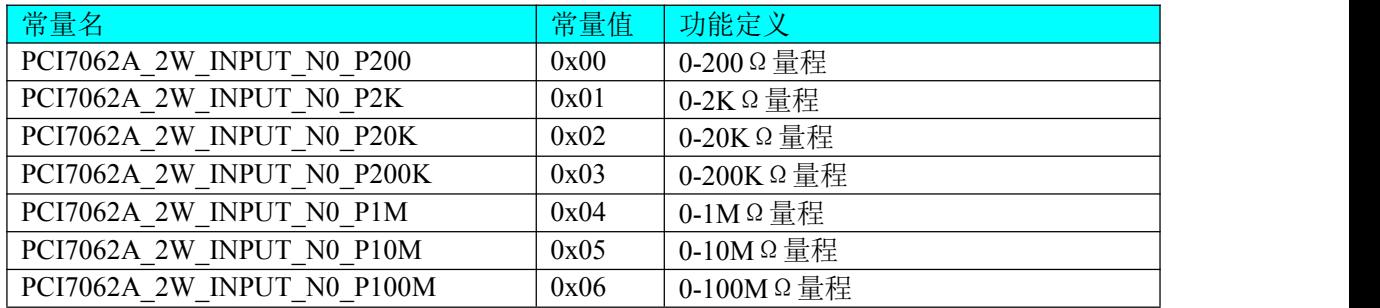

#### 4W 电阻量程选择

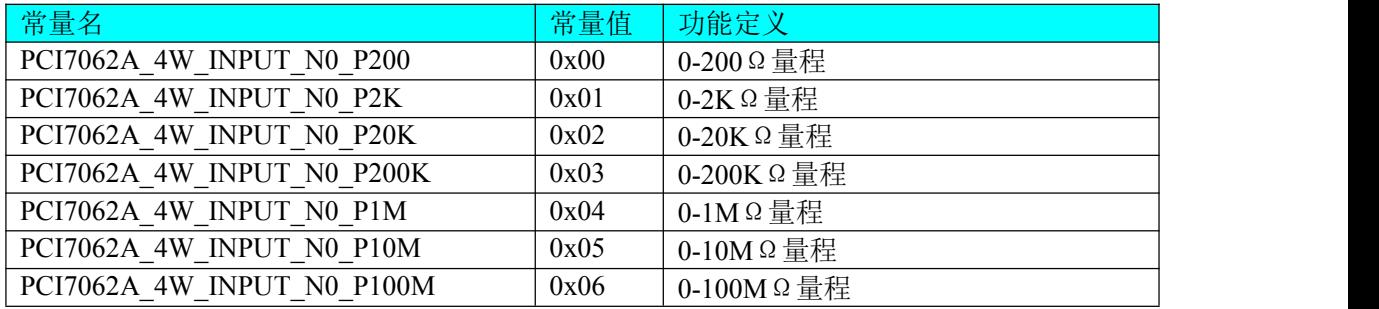

#### 电容量程选择

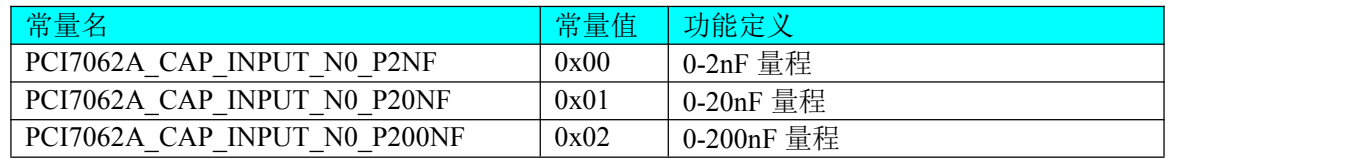

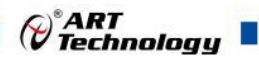

<span id="page-13-1"></span><span id="page-13-0"></span>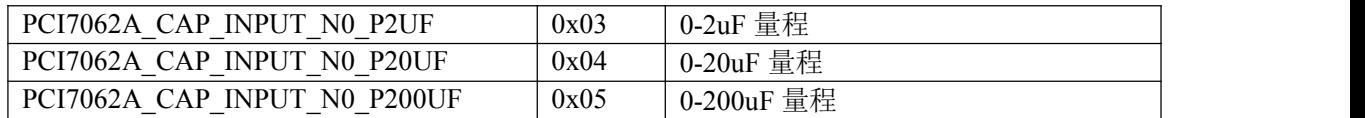

#### 二极管档量程

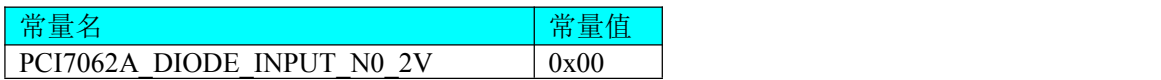

#### 万用表分辨率 lDigits 参数使用选项

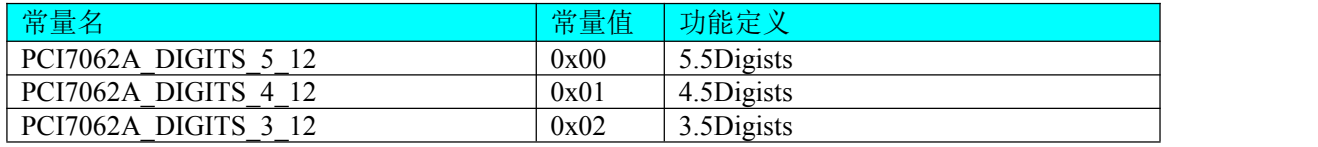

#### 直流输入阻抗 lImpedance 参数使用选项

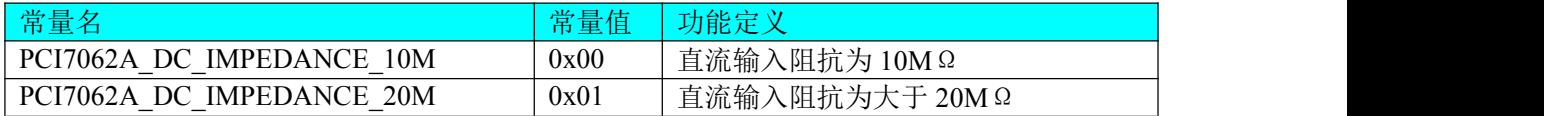

#### 滤波速度 lSpeed 参数使用选项

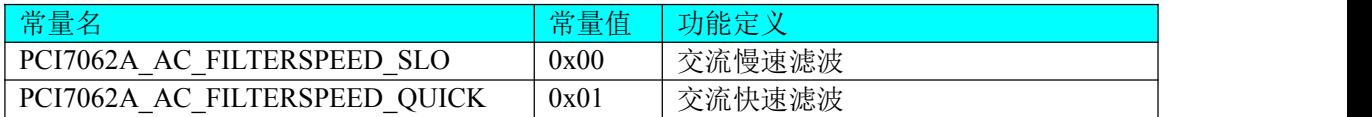

#### 触发模式 lTrigMode 参数使用选项

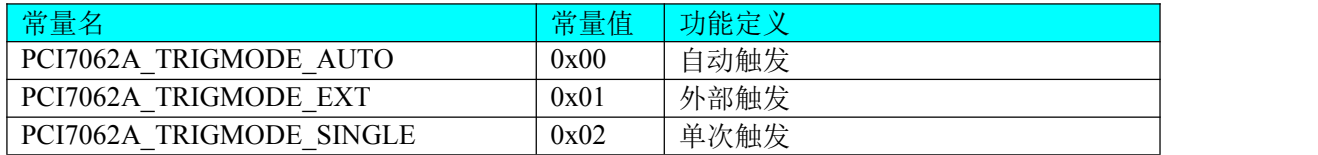

#### 触发方向 lTrigDir 参数使用选项

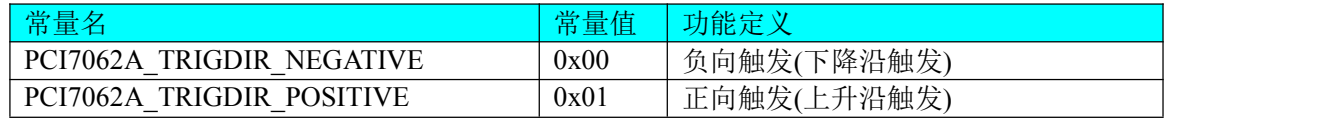

#### 外部输出极性 lPolarity 参数使用选项

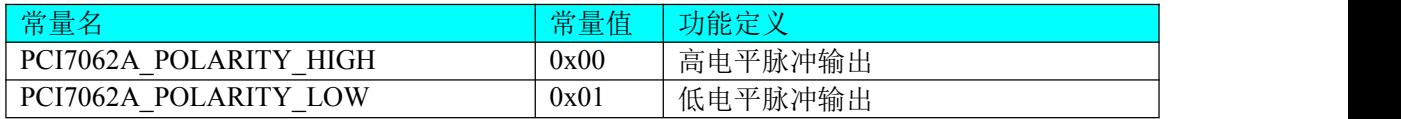

## ■ 5 共用函数介绍

这部分函数不参与本设备的实际操作,它只是为您编写数据采集与处理程序时的有力手段,使 您编写应用程序更容易,使您的应用程序更高效。

## 5.1 公用接口函数总列表(每个函数省略了前缀"PCI7062A\_")

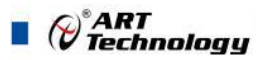

<span id="page-14-2"></span><span id="page-14-1"></span><span id="page-14-0"></span>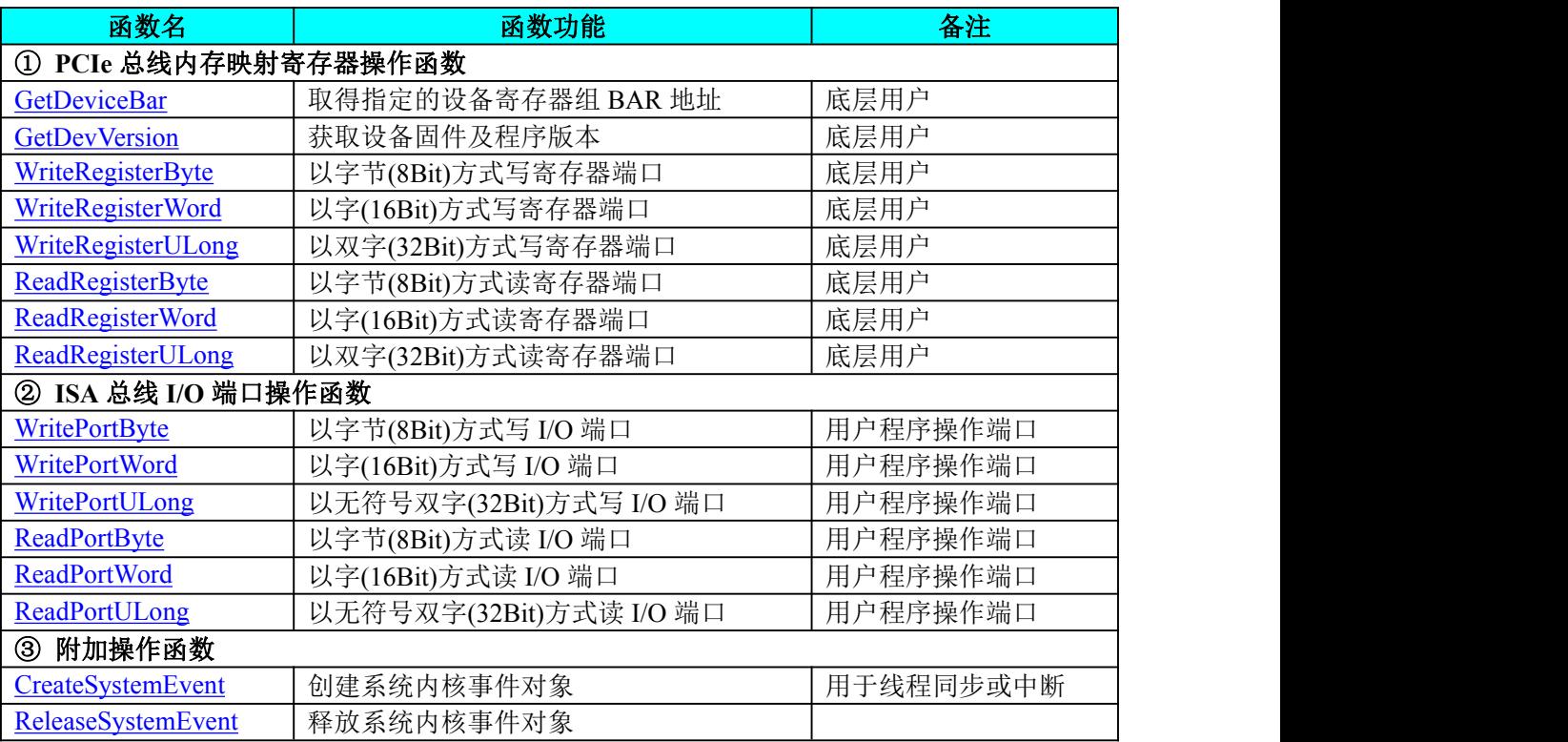

### 5.2 PXI 内存映射寄存器操作函数原型说明

#### 取得指定的指定设备寄存器组 **BAR** 地址

函数原型: *Visual C++:* BOOL GetDeviceBar (HANDLE hDevice, \_\_int64 pbPCIBar[6])

功能:取得指定的指定设备寄存器组 BAR 地址。 参数: hDevice 设备对象句柄, 它应由 [CreateDevice](#page-4-1) 创建。 pbPCIBar[6] 返回 PCI BAR 所有地址,具体 PCI BAR 中有多少可用地址请看硬件说明书。 返回值:若成功,返回 TRUE,否则返回 FALSE。 相关函数: [CreateDevice](#page-4-1) [GetDeviceBar](#page-14-1)

#### 往指定寄存器空间位置写入单字节数据

函数原型: *Visual C++:* BOOL WriteRegisterByte( HANDLE hDevice, \_\_int64 pbLinearAddr, ULONG OffsetBytes, BYTE Value)

功能: 往指定寄存器空间位置写入单字节数据。

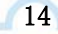

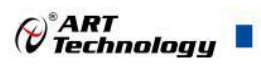

#### <span id="page-15-0"></span> $\hat{\mathscr{B}}$ 数:

hDevice 设备对象句柄, 它应由 [CreateDevice](#page-4-1) 创建。

pbLinearAddr 指定寄存器的线性基地址,它的等于 GetDeviceAddr 中的 pbLinearAddr 参数返回 值。

OffsetBytes 相对于 LinearAddr 线性基地址的偏移字节数,它与 LinearAddr 两个参数共同确定 [WriteRegisterByte](#page-14-2) 函数所访问的映射寄存器的内存单元。

Value 往指定地址写入单字节数据。

返回值:若成功,返回 TRUE,否则返回 FALSE。

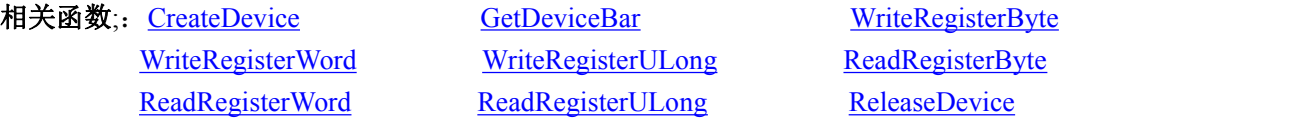

#### *Visual C++*程序举例*:*

HANDLE hDevice;

ULONG LinearAddr, PhysAddr, OffsetBytes;

 $h$ Device = CreateDevice $(0)$ 

if (!GetDeviceAddr(hDevice, &LinearAddr, &PhysAddr, 0) )

 $\{$ 

AfxMessageBox "取得设备地址失败…";

: The contract of the contract of the contract of the contract of the contract of the contract of the contract of the contract of the contract of the contract of the contract of the contract of the contract of the contract

}

OffsetBytes = 100; // 指定操作相对于线性基地址偏移 100 个字节数位置的单元

WriteRegisterByte(hDevice, LinearAddr, OffsetBytes, 0x20); // 往指定映射寄存器单元写入 8 位的 十六进制数据 20

ReleaseDevice( hDevice ); // 释放设备对象

: The contract of the contract of the contract of the contract of the contract of the contract of the contract of the contract of the contract of the contract of the contract of the contract of the contract of the contract

#### 写双字节数据

函数原型: *Visual C++:* BOOL WriteRegisterWord (HANDLE hDevice, \_\_int64 pbLinearAddr,

ULONG OffsetBytes, WORD Value)

功能:写双字节数据。

参数:

hDevice 设备对象句柄, 它应由 [CreateDevice](#page-4-1) 创建。

pbLinearAddr 指定寄存器的线性基地址,它的等于 GetDeviceAddr 中的 pbLinearAddr 参数返回 值。

OffsetBytes 相对于 LinearAddr 线性基地址的偏移字节数,它与 LinearAddr 两个参数共同确定 [WriteRegisterWord](#page-15-0) 函数所访问的映射寄存器的内存单元。

Value 往指定地址写入单字节数据。

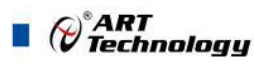

返回值:无。

<span id="page-16-0"></span>

相关函数: [CreateDevice](#page-4-1) [GetDeviceBar](#page-14-1) [WriteRegisterByte](#page-14-2) [WriteRegisterWord](#page-15-0) [WriteRegisterULong](#page-16-0) [ReadRegisterByte](#page-17-0) [ReadRegisterWord](#page-18-0) [ReadRegisterULong](#page-18-1) [ReleaseDevice](#page-6-1)

#### *Visual C++*程序举例*:*

HANDLE hDevice; ULONG LinearAddr, PhysAddr, OffsetBytes;  $h$ Device = CreateDevice $(0)$ if (!GetDeviceAddr(hDevice, &LinearAddr, &PhysAddr, 0) )  $\{$ AfxMessageBox "取得设备地址失败…"; } OffsetBytes = 100; // 指定操作相对于线性基地址偏移 100 个字节数位置的单元

WriteRegisterWord(hDevice, LinearAddr, OffsetBytes, 0x2000); //往指定映射寄存器单元写入 16 位

#### 的十六进制数据

ReleaseDevice( hDevice ); // 释放设备对象

: The contract of the contract of the contract of the contract of the contract of the contract of the contract<br>In the contract of the contract of the contract of the contract of the contract of the contract of the contract

#### 写四字节数据

函数原型: *Visual C++:* BOOL WriteRegisterULong (HANDLE hDevice, \_\_int64 pbLinearAddr, ULONG OffsetBytes, ULONG Value)

功能:写四字节数据。

#### $\hat{\mathscr{B}}$ 数:

hDevice 设备对象句柄,它应由 [CreateDevice](#page-4-1) 创建。 pbLinearAddr 指定寄存器的线性基地址,它的等于 GetDeviceAddr 中的 pbLinearAddr 参数返回 值。

OffsetBytes 相对于 LinearAddr 线性基地址的偏移字节数,它与 LinearAddr 两个参数共同确定 [WriteRegisterULong](#page-16-0) 函数所访问的映射寄存器的内存单元。

Value 往指定地址写入单字节数据。

返回值:若成功,返回 TRUE,否则返回 FALSE。

相关函数: [CreateDevice](#page-4-1) [GetDeviceBar](#page-14-1) [WriteRegisterByte](#page-14-2) [WriteRegisterWord](#page-15-0) [WriteRegisterULong](#page-16-0) [ReadRegisterByte](#page-17-0) [ReadRegisterWord](#page-18-0) [ReadRegisterULong](#page-18-1) [ReleaseDevice](#page-6-1)

*Visual C++*程序举例*:*

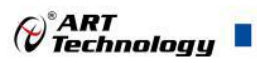

<span id="page-17-0"></span>: The contract of the contract of the contract of the contract of the contract of the contract of the contract of the contract of the contract of the contract of the contract of the contract of the contract of the contract HANDLE hDevice; ULONG LinearAddr, PhysAddr, OffsetBytes;  $h$ Device = CreateDevice(0) if (!GetDeviceAddr(hDevice, &LinearAddr, &PhysAddr, 0) )  $\{$ AfxMessageBox "取得设备地址失败…"; } OffsetBytes=100; // 指定操作相对于线性基地址偏移 100 个字节数位置的单元 WriteRegisterULong(hDevice, LinearAddr, OffsetBytes, 0x20000000); // 往指定映射寄存器单元 写入 32 位的十六进制数据 ReleaseDevice( hDevice ); // 释放设备对象 : The contract of the contract of the contract of the contract of the contract of the contract of the contract of the contract of the contract of the contract of the contract of the contract of the contract of the contract

#### 读入单字节数据

函数原型: *Visual C++:* BYTE ReadRegisterByte (HANDLE hDevice, \_\_int64 pbLinearAddr,

ULONG OffsetBytes)

功能: 读入单字节数据。

#### $\hat{\mathscr{B}}$ 数:

hDevice 设备对象句柄, 它应由 [CreateDevice](#page-4-1) 创建。

: The contract of the contract of the contract of the contract of the contract of the contract of the contract of the contract of the contract of the contract of the contract of the contract of the contract of the contract

pbLinearAddr 指定寄存器的线性基地址,它的等于 GetDeviceAddr 中的 pbLinearAddr 参数返回 值。

OffsetBytes 相对于 LinearAddr 线性基地址的偏移字节数,它与 LinearAddr 两个参数共同确定 [ReadRegisterByte](#page-17-0) 函数所访问的映射寄存器的内存单元。

返回值:返回从指定内存映射寄存器单元所读取的 8 位数据。

相关函数: [CreateDevice](#page-4-1) [GetDeviceBar](#page-14-1) [WriteRegisterByte](#page-14-2)

[WriteRegisterWord](#page-15-0) [WriteRegisterULong](#page-16-0) [ReadRegisterByte](#page-17-0) [ReadRegisterWord](#page-18-0) [ReadRegisterULong](#page-18-1) [ReleaseDevice](#page-6-1)

*Visual C++*程序举例*:*

HANDLE hDevice; ULONG LinearAddr, PhysAddr, OffsetBytes; BYTE Value; hDevice = CreateDevice(0); // 创建设备对象 GetDeviceAddr(hDevice, &LinearAddr, &PhysAddr, 0); // 取得 PXI 设备 0 号映射寄存器的线性 基地址 OffsetBytes = 100; // 指定操作相对于线性基地址偏移 100 个字节数位置的单元 Value = ReadRegisterByte(hDevice, LinearAddr, OffsetBytes); // 从指定映射寄存器单元读入 8 位

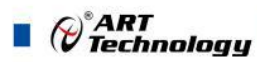

<span id="page-18-0"></span>数据 アイストライト かんしゃ しんしゃ かいしん あいしゃ ReleaseDevice( hDevice ); // 释放设备对象

<span id="page-18-1"></span>: The contract of the contract of the contract of the contract of the contract of the contract of the contract of the contract of the contract of the contract of the contract of the contract of the contract of the contract

#### 读入双字节数据

函数原型: *Visual C++:* WORD ReadRegisterWord (HANDLE hDevice, \_\_int64 pbLinearAddr, ULONG OffsetBytes)

功能: 读入双字节数据。

#### $\hat{\mathscr{B}}$ 数:

hDevice 设备对象句柄, 它应由 [CreateDevice](#page-4-1) 创建。 pbLinearAddr 指定寄存器的线性基地址,它的等于 GetDeviceAddr 中的 pbLinearAddr 参数返回 值。

OffsetBytes 相对于 LinearAddr 线性基地址的偏移字节数,它与 LinearAddr 两个参数共同确定 [ReadRegisterWord](#page-18-0) 函数所访问的映射寄存器的内存单元。

返回值:返回从指定内存映射寄存器单元所读取的 16 位数据。

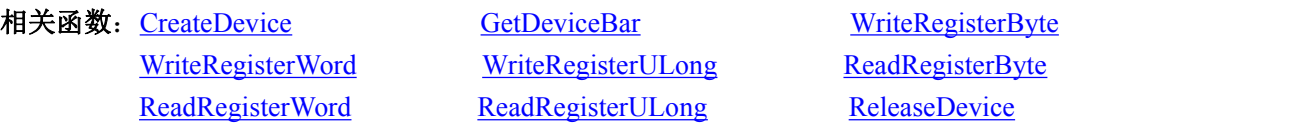

#### *Visual C++*程序举例*:*

: The contract of the contract of the contract of the contract of the contract of the contract of the contract of the contract of the contract of the contract of the contract of the contract of the contract of the contract HANDLE hDevice; ULONG LinearAddr, PhysAddr, OffsetBytes; WORD Value; hDevice = CreateDevice(0); // 创建设备对象 GetDeviceAddr(hDevice, &LinearAddr, &PhysAddr, 0); // 取得 PXI 设备 0 号映射寄存器的线性 基地址 OffsetBytes = 100; // 指定操作相对于线性基地址偏移 100 个字节数位置的单元 Value = ReadRegisterWord(hDevice, LinearAddr, OffsetBytes); // 从指定映射寄存器单元读入 16 位数据 ReleaseDevice( hDevice ); // 释放设备对象 : The contract of the contract of the contract of the contract of the contract of the contract of the contract of the contract of the contract of the contract of the contract of the contract of the contract of the contract 读入四字节数据(其余同上) 函数原型:

*Visual C++:* ULONG ReadRegisterULong (HANDLE hDevice, \_\_int64 pbLinearAddr,

18 and the contract of the contract of the contract of the contract of the contract of the contract of the contract of the contract of the contract of the contract of the contract of the contract of the contract of the con

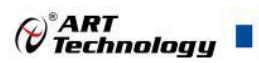

#### ULONG OffsetBytes)

<span id="page-19-1"></span><span id="page-19-0"></span>功能: 读入四字节数据。

参数:

hDevice 设备对象句柄, 它应由 [CreateDevice](#page-4-1) 创建。

pbLinearAddr 指定寄存器的线性基地址,它的等于 GetDeviceAddr 中的 pbLinearAddr 参数返回 值。

OffsetBytes 相对与 LinearAddr 线性基地址的偏移字节数,它与 LinearAddr 两个参数共同确定 [WriteRegisterULong](#page-16-0) 函数所访问的映射寄存器的内存单元。

返回值:返回从指定内存映射寄存器单元所读取的 32 位数据。

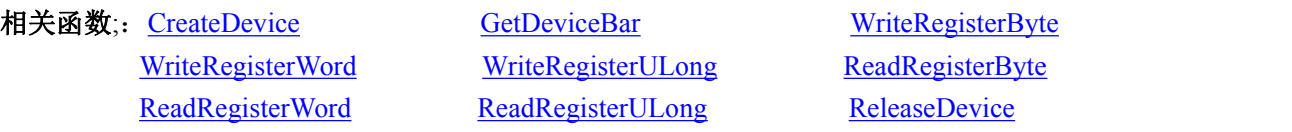

#### *Visual C++*程序举例*:*

HANDLE hDevice;

ULONG LinearAddr, PhysAddr, OffsetBytes;

: The contract of the contract of the contract of the contract of the contract of the contract of the contract of the contract of the contract of the contract of the contract of the contract of the contract of the contract

ULONG Value;

hDevice = CreateDevice(0); // 创建设备对象

GetDeviceAddr(hDevice, &LinearAddr, &PhysAddr, 0); // 取得 PCI 设备 0 号映射寄存器的线性 基地址

OffsetBytes = 100; // 指定操作相对于线性基地址偏移 100 个字节数位置的单元

Value = ReadRegisterULong(hDevice, LinearAddr, OffsetBytes); // 从指定映射寄存器单元读入 32 位数据

ReleaseDevice( hDevice ); // 释放设备对象

### 5.3 IO 端口读写函数原型说明

注意:若您想在 **WIN2K** 系统的 **User** 模式中直接访问 **I/O** 端口,那么您可以安装光盘中 **ISA\CommUser** 目录下的公用驱动,然后调用其中的 **WritePortByteEx** 或 **ReadPortByteEx** 等有"**Ex**" 后缀的函数即可。

以单字节**(8Bit)**方式写 **I/O** 端口

函数原型: *Visual C++:* BOOL WritePortByte (HANDLE hDevice, \_\_int64 nPort, BYTE Value) 功能:以单字节(8Bit)方式写 I/O 端口。  $\hat{\gg}$ 数: hDevice 设备对象句柄, 它应由 [CreateDevice](#page-4-1) 创建。 nPort 设备的 I/O 端口号。 Value 写入由 nPort 指定端口的值。

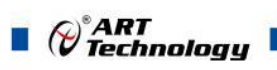

<span id="page-20-1"></span><span id="page-20-0"></span>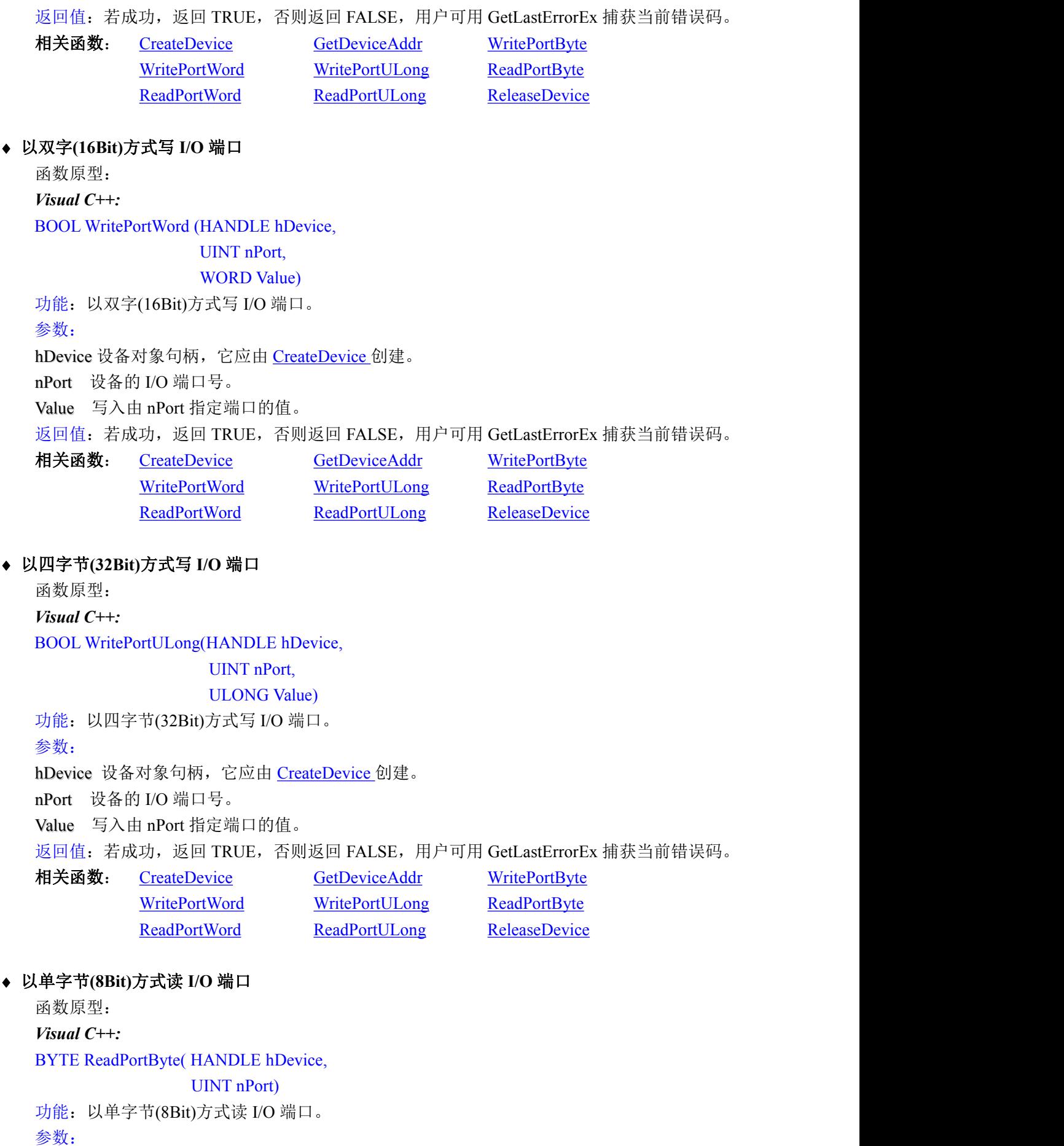

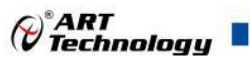

<span id="page-21-3"></span><span id="page-21-2"></span><span id="page-21-1"></span><span id="page-21-0"></span>hDevice 设备对象句柄, 它应由 [CreateDevice](#page-4-1) 创建。 nPort 设备的 I/O 端口号。 返回值:返回由 nPort 指定的端口的值。 相关函数: [CreateDevice](#page-4-1) GetDeviceAddr [WritePortByte](#page-19-1)

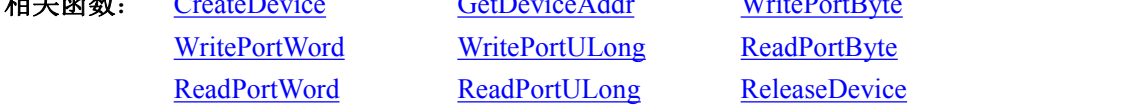

#### 以双字节**(16Bit)**方式读 **I/O** 端口

函数原型: *Visual C++:* WORD ReadPortWord(HANDLE hDevice, UINT nPort) 功能:以双字节(16Bit)方式读 I/O 端口。 参数: hDevice 设备对象句柄, 它应由 [CreateDevice](#page-4-1) 创建。 nPort 设备的 I/O 端口号。 返回值:返回由 nPort 指定的端口的值。 相关函数: [CreateDevice](#page-4-1) GetDeviceAddr [WritePortByte](#page-19-1) [WritePortWord](#page-20-1) [WritePortULong](#page-20-1) [ReadPortByte](#page-20-0) [ReadPortWord](#page-21-1) [ReadPortULong](#page-21-2) [ReleaseDevice](#page-6-1)

#### 以四字节**(32Bit)**方式读 **I/O** 端口

函数原型: *Visual C++:* ULONG ReadPortULong(HANDLE hDevice, UINT nPort) 功能: 以四字节(32Bit)方式读 I/O 端口。 参数: hDevice 设备对象句柄, 它应由 [CreateDevice](#page-4-1) 创建。 nPort 设备的 I/O 端口号。 返回值:返回由 nPort 指定端口的值。 相关函数: [CreateDevice](#page-4-1) GetDeviceAddr [WritePortByte](#page-19-1) [WritePortWord](#page-20-1) [WritePortULong](#page-20-1) [ReadPortByte](#page-20-0) [ReadPortWord](#page-21-1) [ReadPortULong](#page-21-2) [ReleaseDevice](#page-6-1)

#### 5.4 线程操作函数原型说明

(如果您的 VB6.0 中线程无法正常运行,可能是 VB6.0 语言本身的问题,请选用 VB5.0)

创建内核系统事件

函数原型: *Visual C++:*

HANDLE CreateSystemEvent(void)

#### *Visual Basic:*

Declare Function CreateSystemEvent Lib "PCI7062A"( ) As Long

功能:创建系统内核事件对象,它将被用于中断事件响应或数据采集线程同步事件。

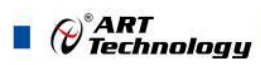

<span id="page-22-0"></span>参数: 无任何参数。

返回值:若成功,返回系统内核事件对象句柄,否则返回-1(或 INVALID\_HANDLE\_VALUE)。

#### 释放内核系统事件

函数原型:

*Visual C++*:

BOOL ReleaseSystemEvent(HANDLE hEvent)

*Visual Basic:*

Declare Function ReleaseSystemEvent Lib "PCI7062A"(ByVal Event As Long) As Boolean 功能:释放系统内核事件对象。

参数: hEvent 被释放的内核事件对象。它应由 [CreateSystemEvent](#page-21-3) 成功创建的对象。 返回值:若成功,则返回 TRUE。

北京阿尔泰科技发展有限公司 服务热线: 400-860-3335 邮编: 100086 传真: 010-62901157